From:

## **Afegeix / Edita lots d'assaig**

Per **crear o editar lots d'assaig**, accedeix al control d'estudi.

 $\pmb{\times}$ 

A continuació, selecciona un criteri de control:

- **Estàndard** . Permet definir el nombre de sèries, el nombre de lots, la unitat i el coeficient de conversió.
- **Únic** . Permet definir el nombre de sèries d'un únic lot.
- **Percentatge** .
- **Formigó estadístic** .
- **Formigó 100%** .
- **Formigó indirecte** .

## $\pmb{\times}$

Finalment, fes clic al botó de Recàlcul  $\mathbb{E}$ . Observa com l'import del control ha estat actualitzat.

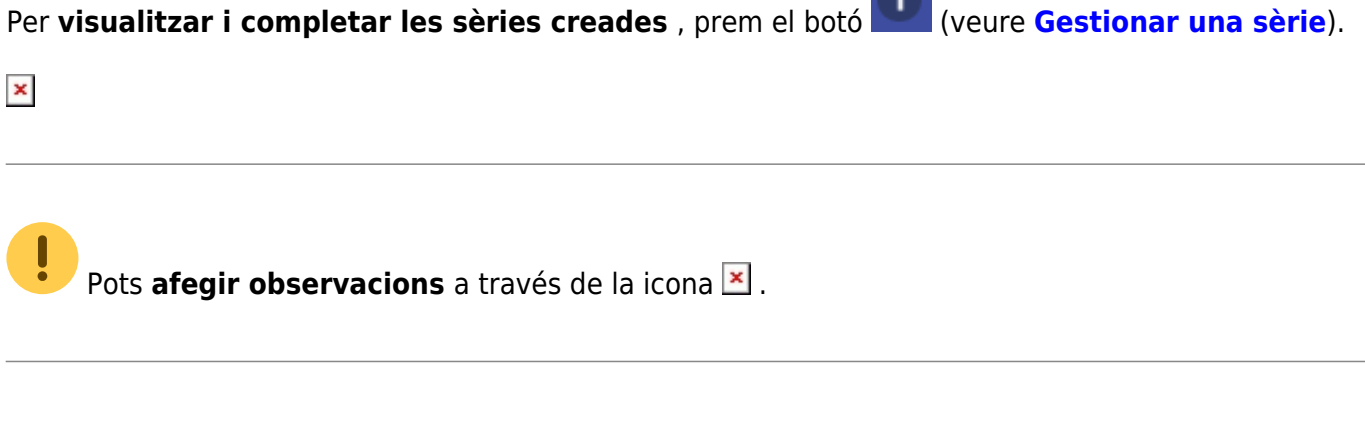

<http://wiki.itec.cat/> - **Wiki** Permanent link: **[http://wiki.itec.cat/doku.php?id=ca:tcqi:tcqi\\_modulos:tcqi\\_gcq:progcc:anadir\\_editar\\_lotes\\_ensayo](http://wiki.itec.cat/doku.php?id=ca:tcqi:tcqi_modulos:tcqi_gcq:progcc:anadir_editar_lotes_ensayo)**

Last update: **2019/06/30 04:22**

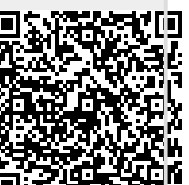